# TRÀMIT DE RENÚNCIES INTERINS

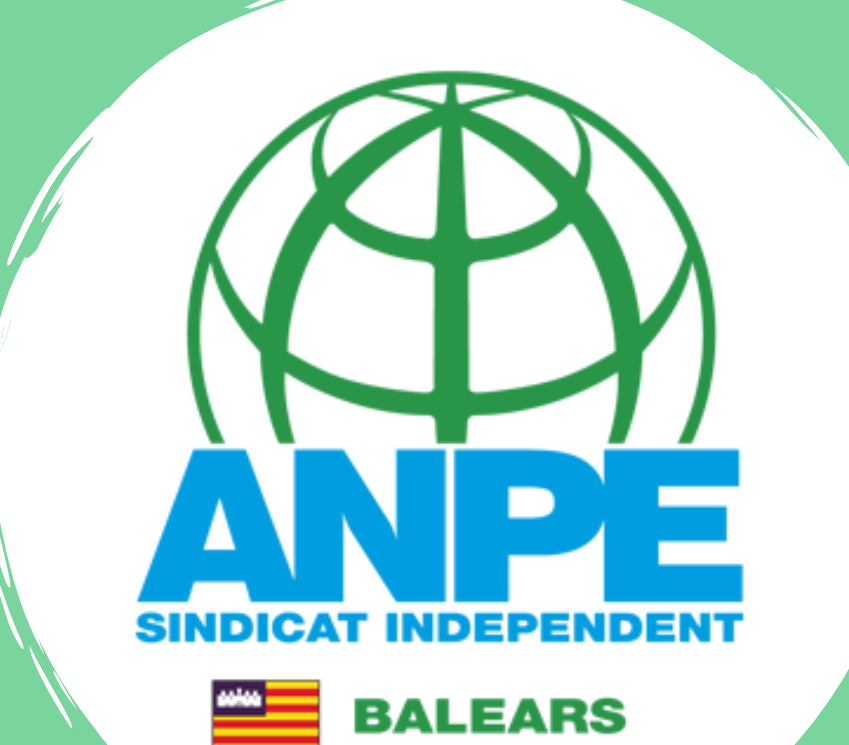

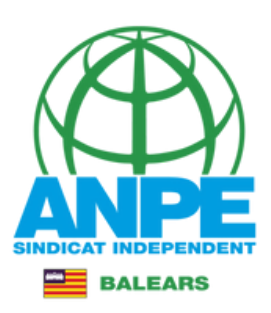

**BIRECTORI** 

# DIRECCIO GENERAL DE PERSONAL DOCENT

**DE INTRANET** 

Administració > Govern i Administració autonòmica > Conselleria d'Educació i Formació Professional > Direcció General de Personal Docent

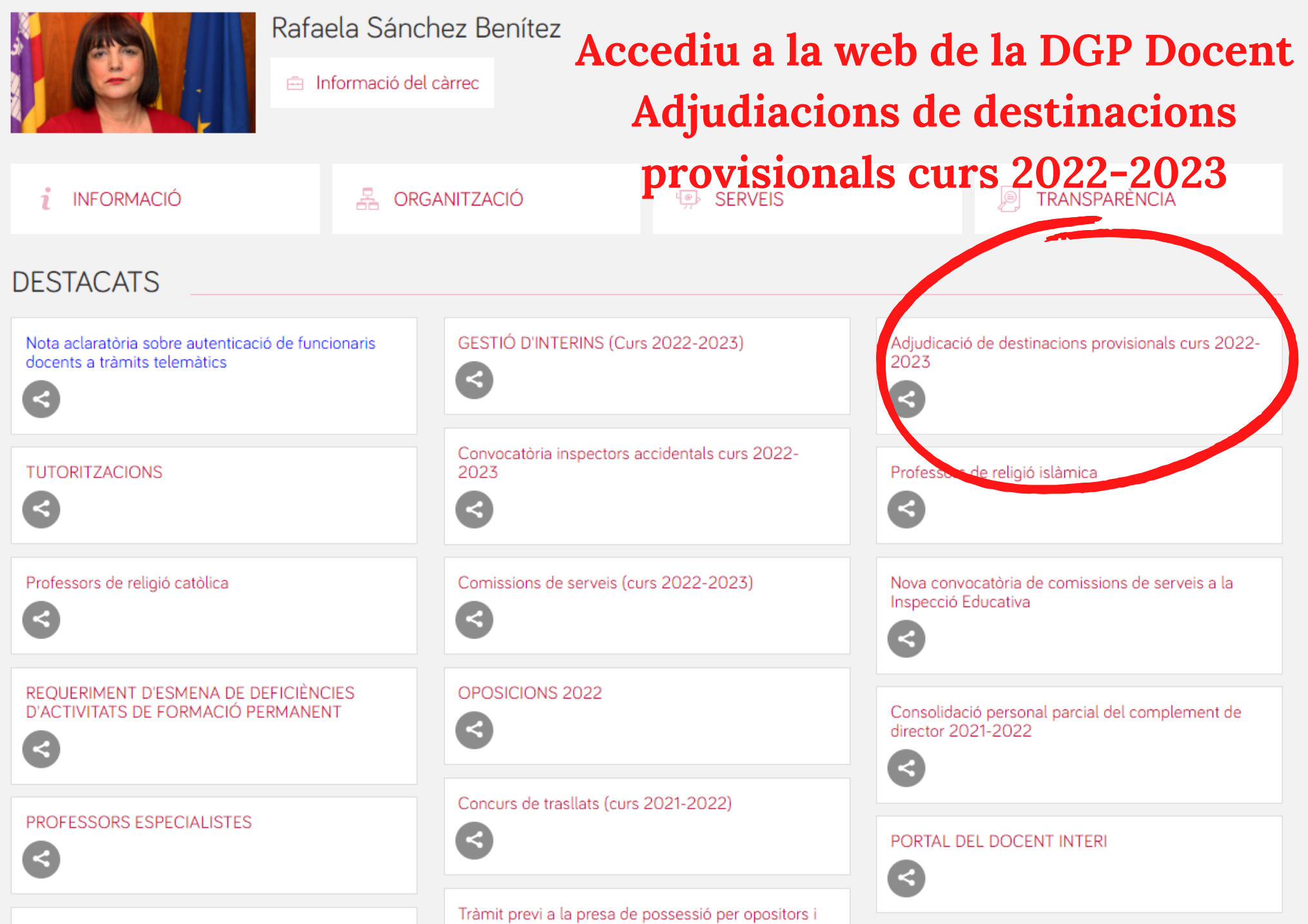

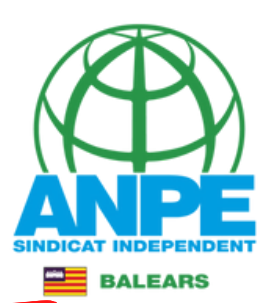

# **Pitjau per accedir al tràmit de renúncies**

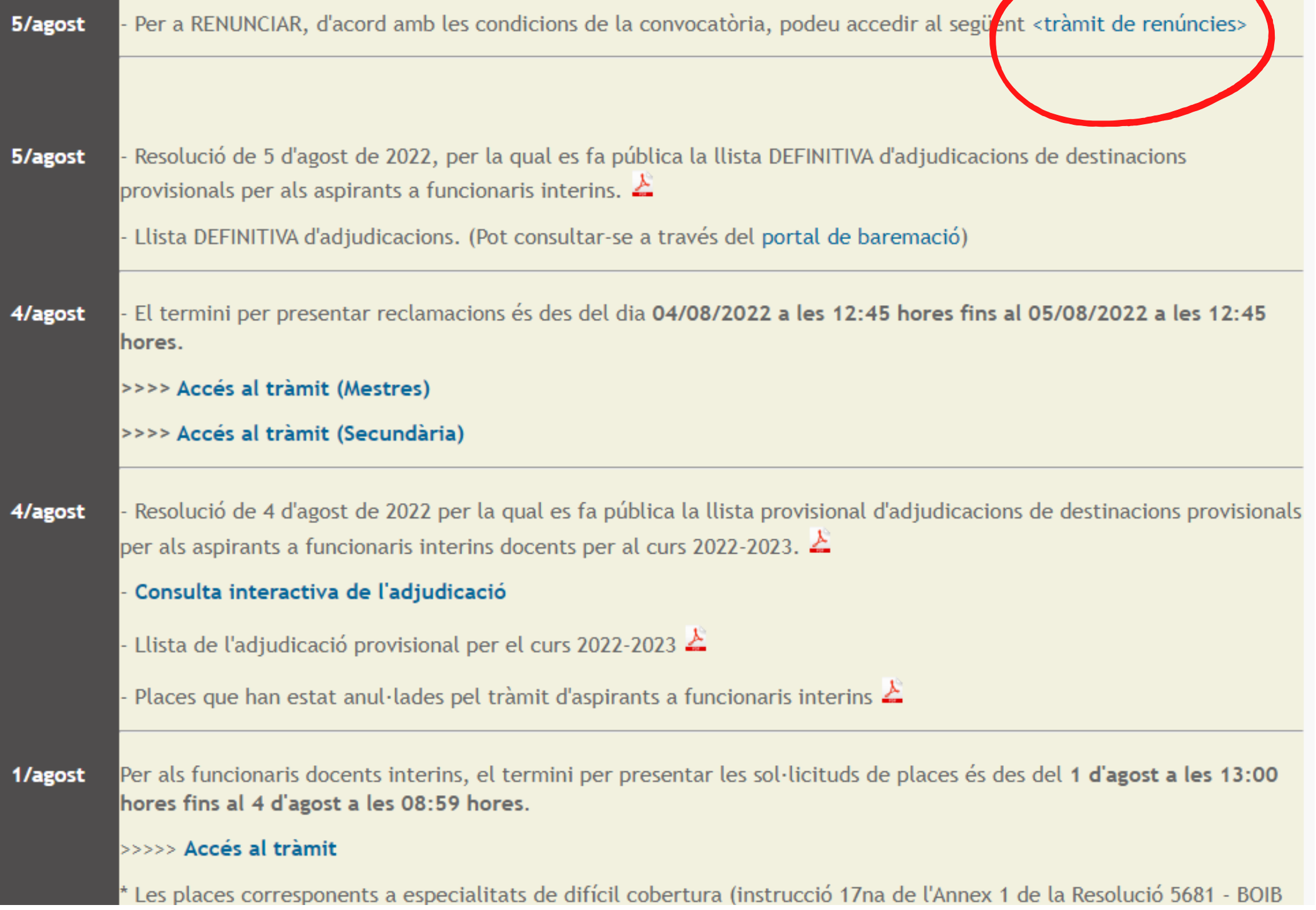

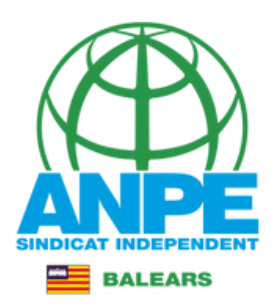

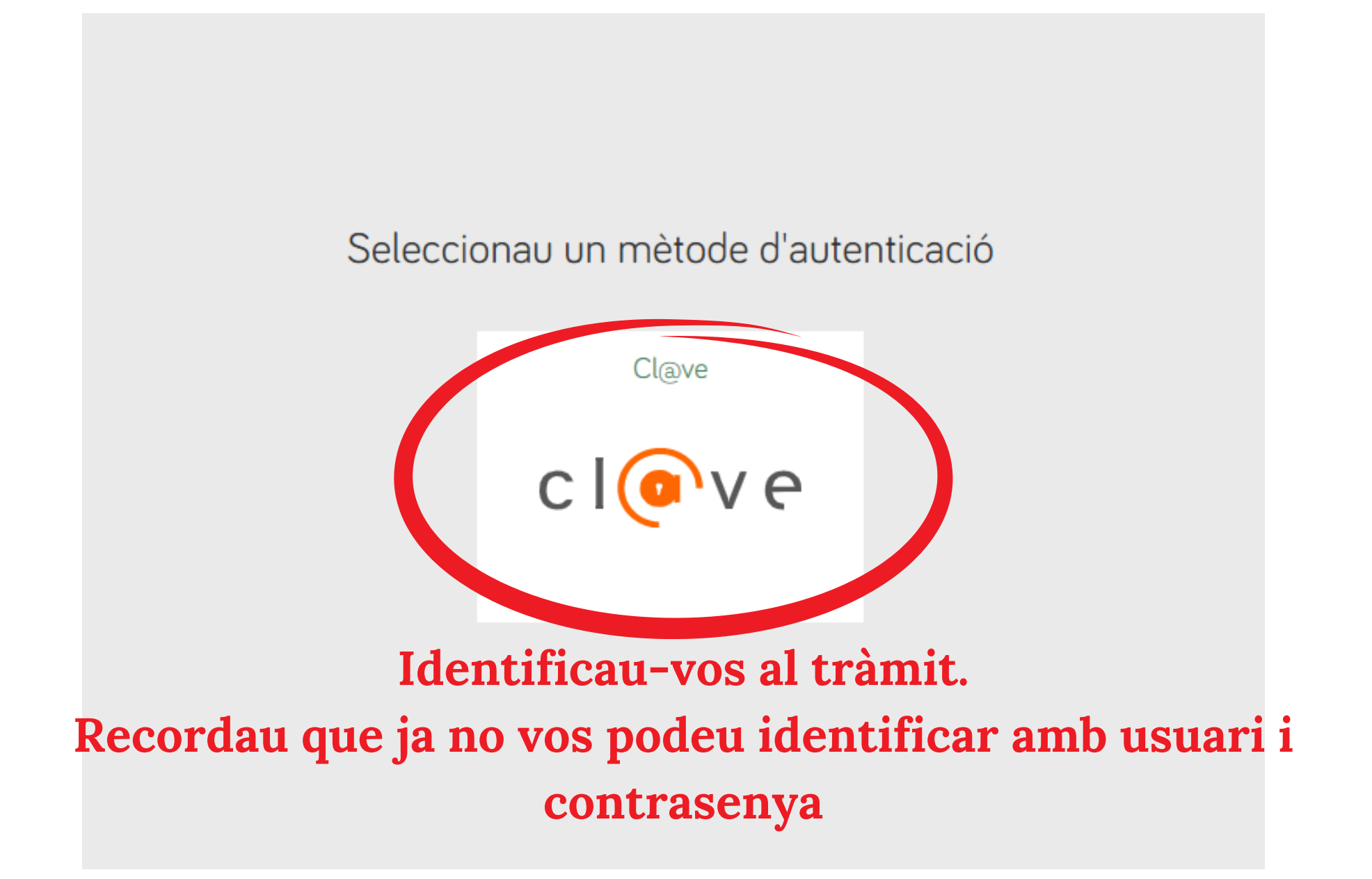

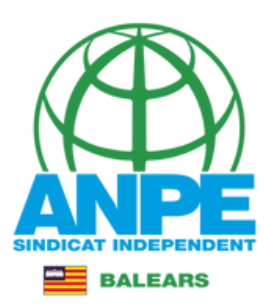

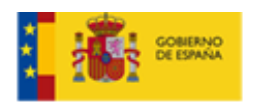

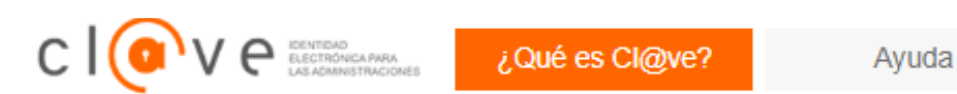

# Elija el método de identificación

Si no transcurren más de 60 minutos entre autenticaciones y llamadas a Cl@ve, se le autenticará automáticamente de forma transparente.

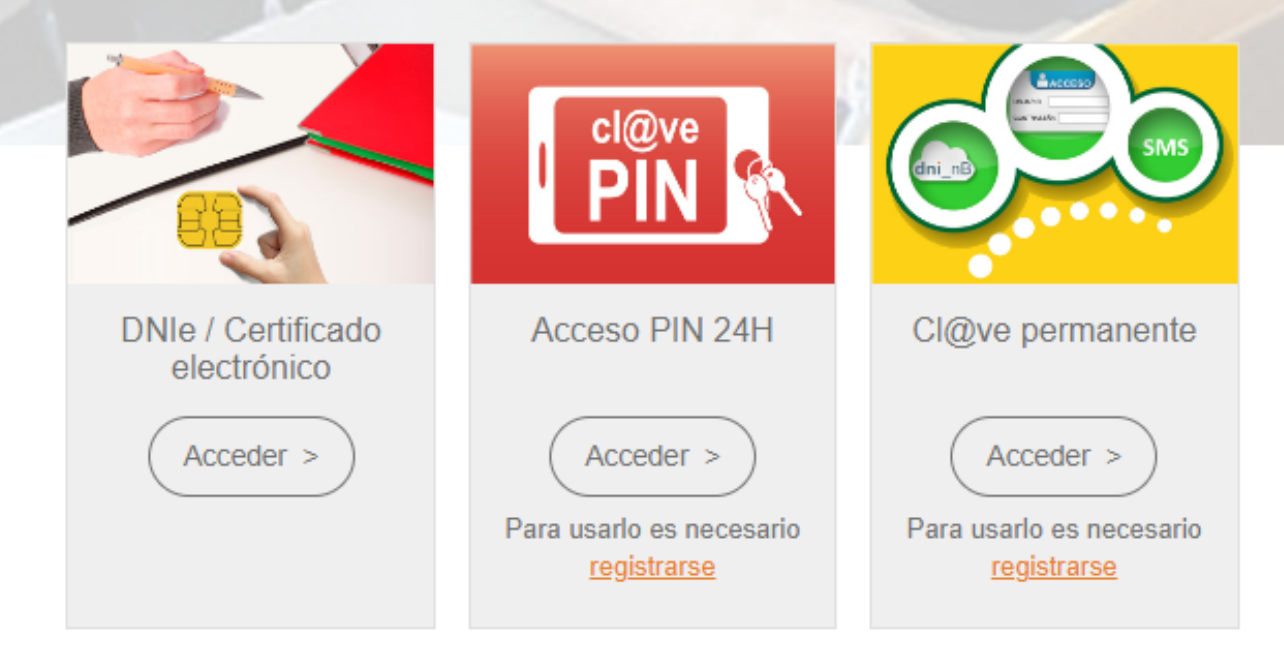

# Triau el mètode d'identificació

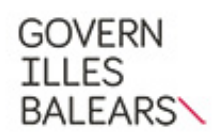

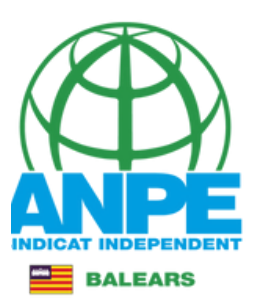

### Assistent de tramitació

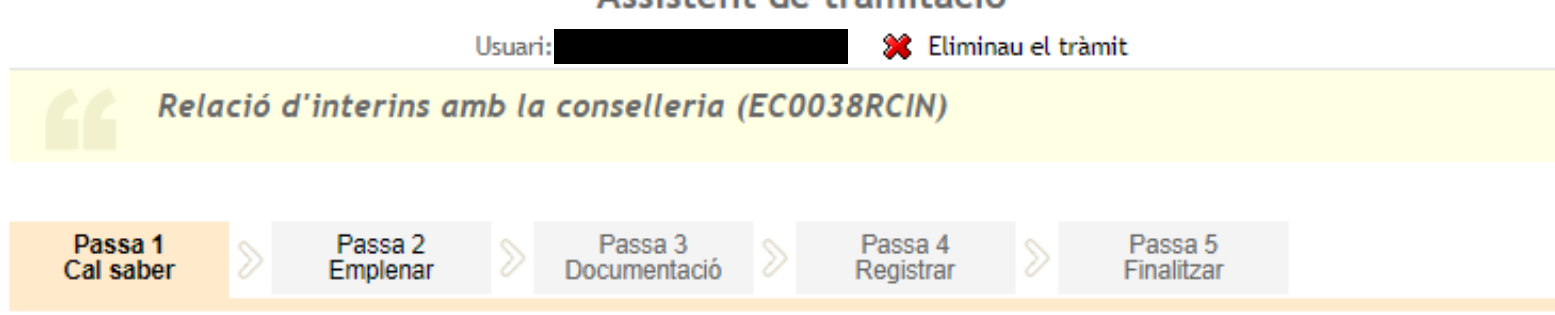

#### **El nostre assistent**

Per millorar la realització de tramitacions telemàtiques hem dissenyat un assistent que us guiarà d'una manera senzilla i intuïtiva durant l'emplenament de les dades necessàries

Si no acabau el tràmit en aquesta sessió podeu recuperar-lo en la seva carpeta ciutadana. Recordau que si no accediu al tràmit en els pròxims 365 dies s'esborrarà del nostre sistema.

Voleu més informació sobre les passes que cal fer? Mirau explicació detallada.

#### Protecció de dades

El Govern de les Illes Balears garanteix la confidencialitat i la protecció de les dades personals que es faciliten a través de les pàgines d'aquest web en el termes que estableix el Reglament UE 2016/679 de Protecció de Dades i la legislació vigent en matèria de protecció de dades.

Informació especifica en relació al tractament de dades personals

Les dades personals facilitades pels ciutadans mitiancant els diferents formularis o sol·licituds d'aquest web seran tractades en els termes que disposi la "Informació sobre el tractament de dades personals" que figuren al formulari i sol·licitud, on també s'identificarà al responsable del tractament.

#### Exercici de drets i reclamacions

La persona afectada pel tractament de dades personals pot exercir els seus drets d'informació, d'accés, de rectificació, de supressió, de limitació, de portabilitat, d'oposició i de no inclusió en tractaments automatitzats (i, fins i tot, de retirar el consentiment, si és el cas, en els termes que estableix el RGPD) davant el responsable del tractament, mitjançant el procediment «Sol·licitud d'exercici de drets en matèria de protecció de dades personals», previst en la seu electrònica de la CAIB (seu electrònica).

Amb posterioritat a la resposta del responsable o al fet que no hi hagi resposta en el termini d'un mes, pot presentar la «Reclamació de tutela de drets» davant l'Agència Espanyola de Protecció de Dades (AEPD).

#### Delegació de Protecció de Dades

La Delegació de Protecció de Dades de l'Administració de la CAIB té la seu a la Conselleria de Presidència (Passeig de Sagrera, 2, 07012 Palma).

Adreça electrònica de contacte: protecciodades@dpd.caib.es.

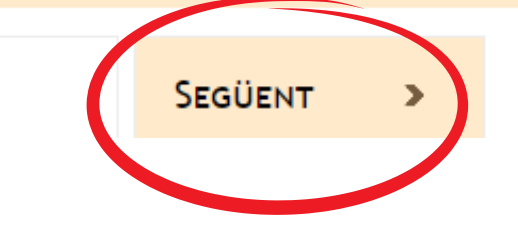

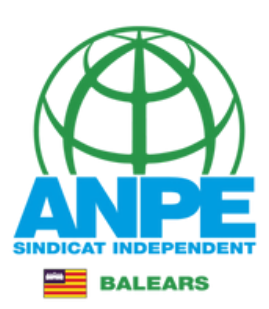

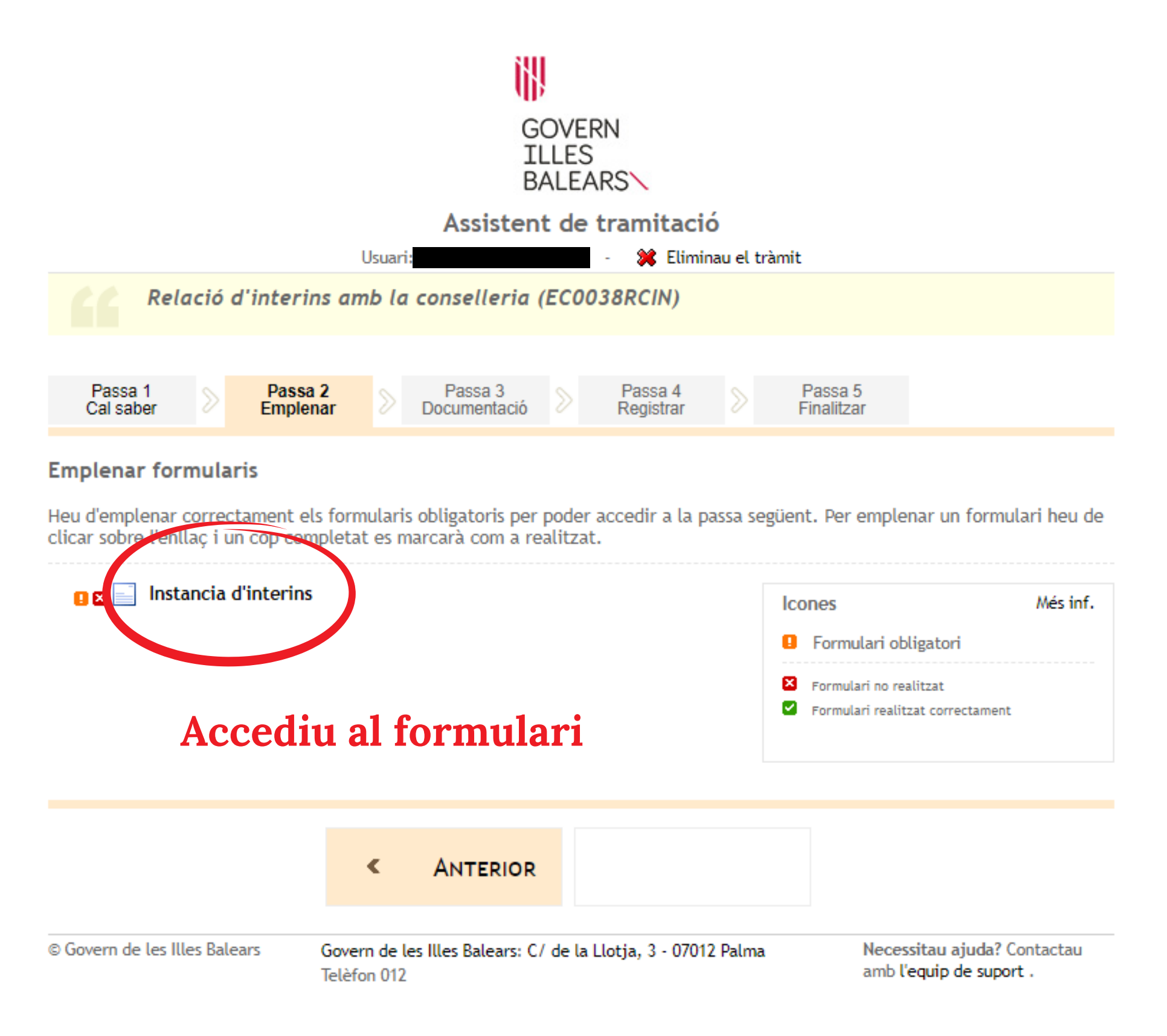

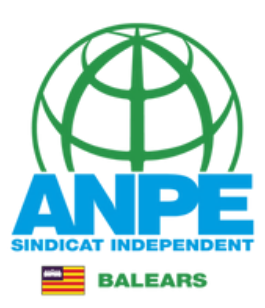

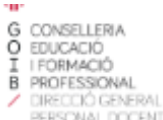

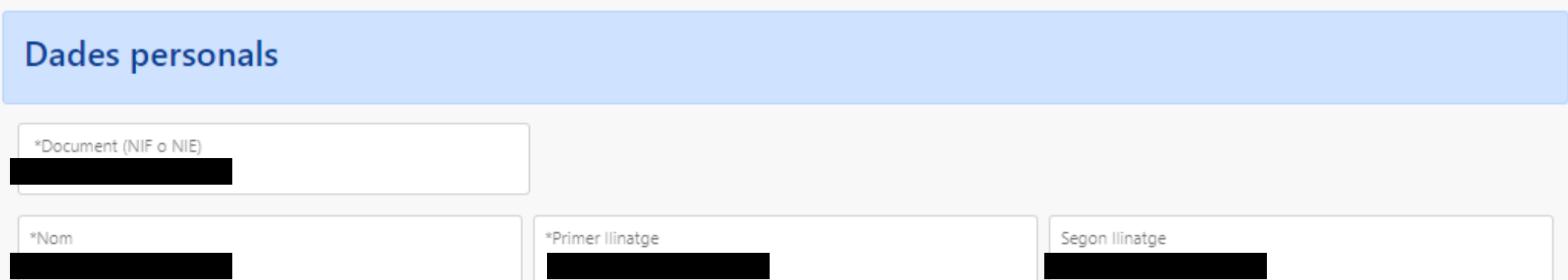

# Dades a efectes de notificació i comunicació

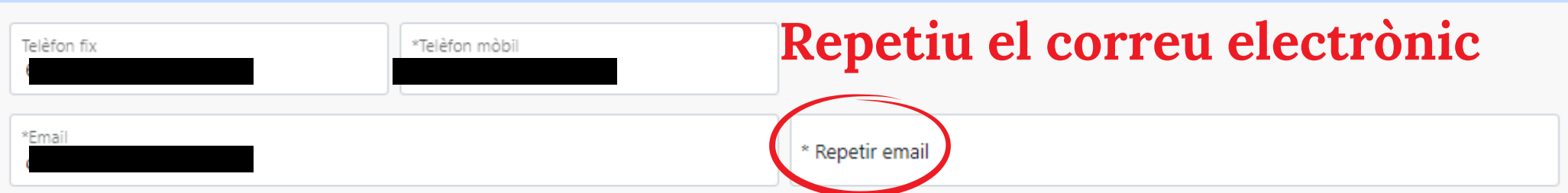

# Seleccionau una de les adreces disponibles o creau una adreça nova

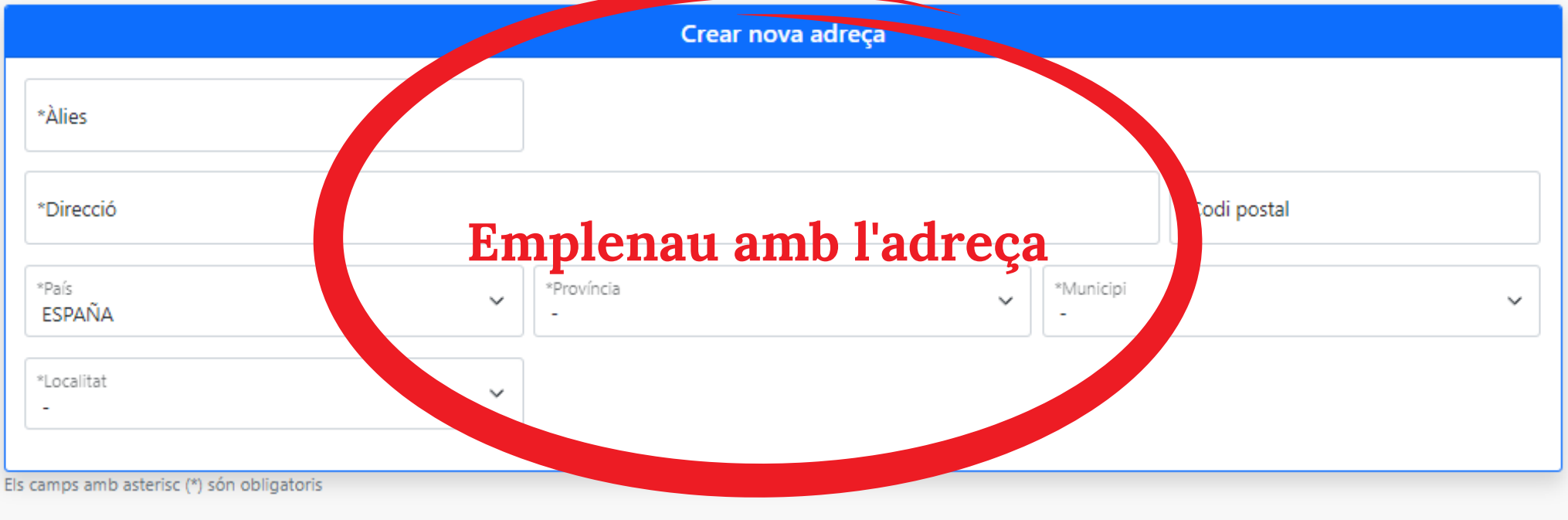

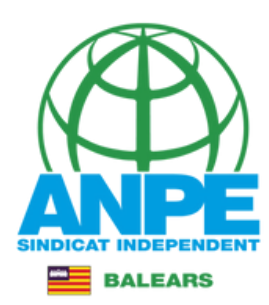

# **Emplenau els camps**

Seleccionau una de les adreces disponibles o creau una adreça nova

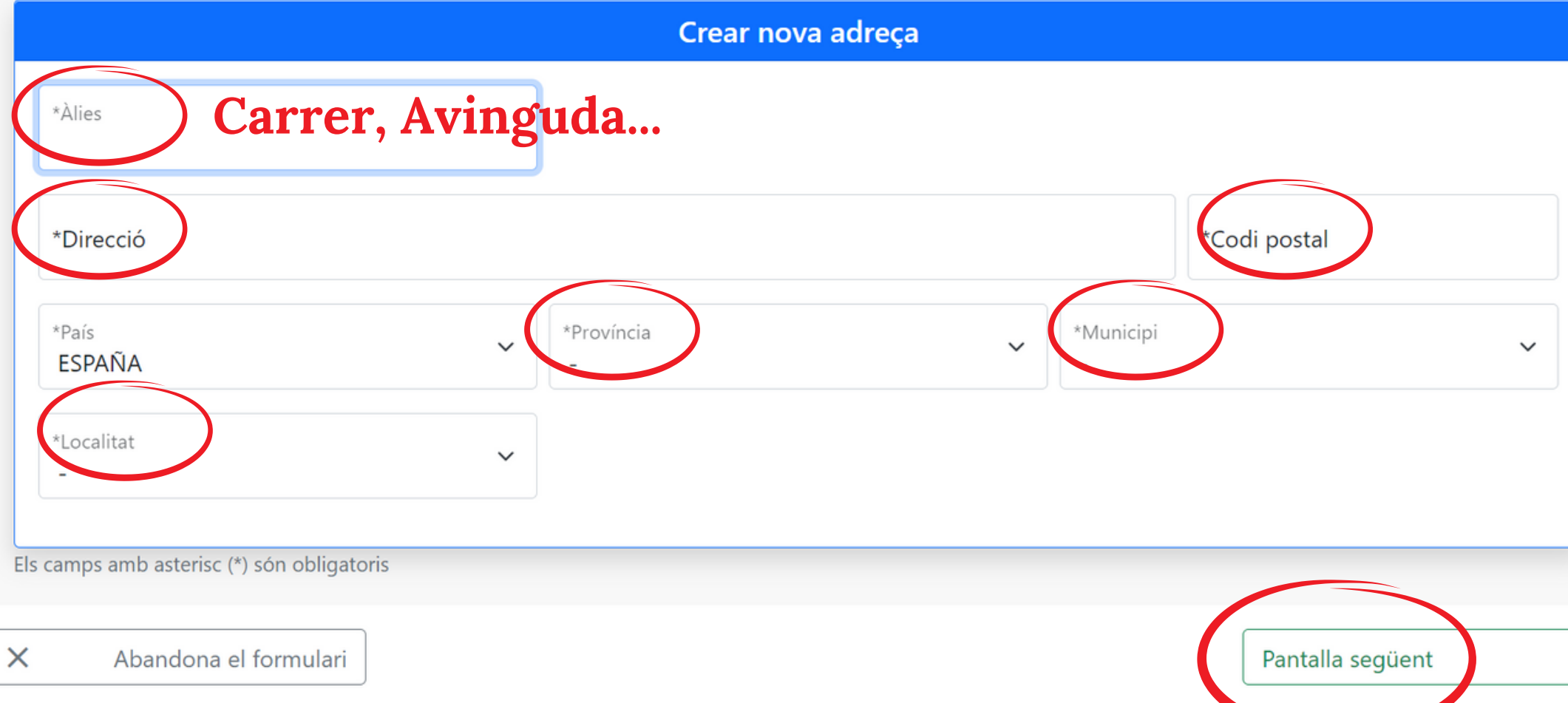

# **Aquestes dades d'Expòs i Sol·licit no es poden modificar. Només podreu escriure a l'apartat d'Observacions**

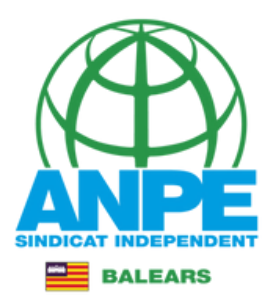

# RENÚNCIA PLAÇA ADJUDICADA

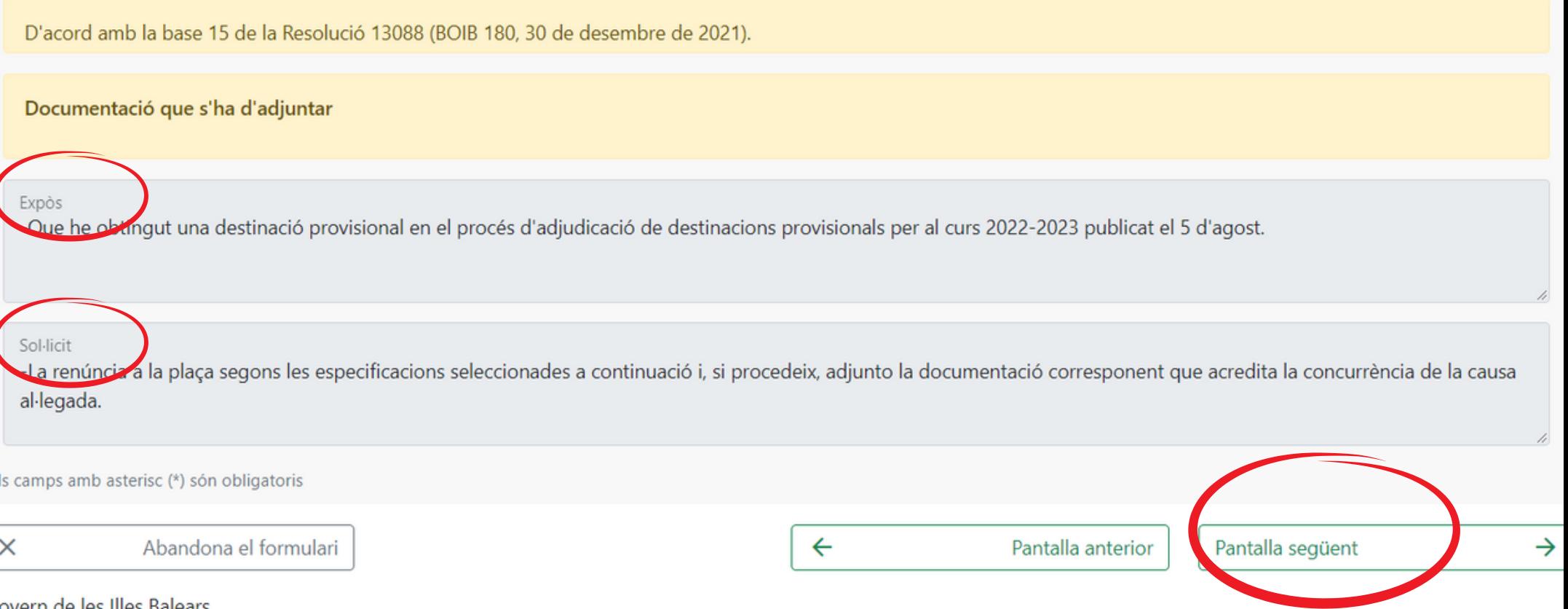

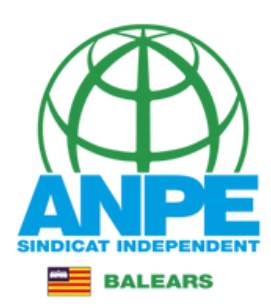

# RENÚNCIA PLAÇA ADJUDICADA

### A) COS DOCENT

Cos al qual pertany l'especialitat de la plaça d'adjudicada.

a.1) Cos 0597-Mestres d'educació infantil i primària

a.2) R ta de cossos docents (Secundària).

Marcau el cos al qual pertany l'especialitat de la plaça adjudicada: a.1) Mestres a.2) Resta de cossos (Secundària)

## **B) RENÚNCIA JUSTIFICADA**

Em trobo en alguna de les causes que dóna lloc a repúpcia justificada, segons la base 15 de la Resolució 12826. b.1) AMB reserva de plaça b.1) *AMB* reserva de plaça<br>Acollir-me a la renúncia justificada AMB RESERVA DE PLAÇA. Per això, adjunt la documentació corresponent que acredita la concurrència de la causa al·legada. Resto com a no disponible i amb l'obligació d'informar a la Direcció General de Personal quan finalitzi el fet causant de la renúncia.

#### b.2) SENSE reserva de plaça

ollir-me a la renúncia justificada SENSE RESERVA DE PLAÇA. Per això, adjunt la documentació corresponent que acredita la concurrència de la causa al·legada. Resto com a no disponible i amb l'obligació d'informar a la Direcció General de Personal quan finalitzi el fet causant de la renúncia.

### C) RENÚNCIA INJUSTIFICADA

# Marcau aquesta casella si la renúncia és injustificada.

c) Renúncia injustificada

UNCIO INJUSTIFICADAMENT a la plaça adjudicada essent coneixedor de les conseqüències que això implica, d'acord amb les bases 16 i 20 de la Resolució 12826.

Els camps amb asterisc (\*) són obligatoris X → Abandona el formulari  $\Leftarrow$ Pantalla anterior Pantalla següent

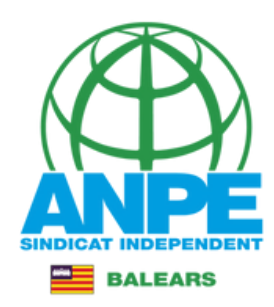

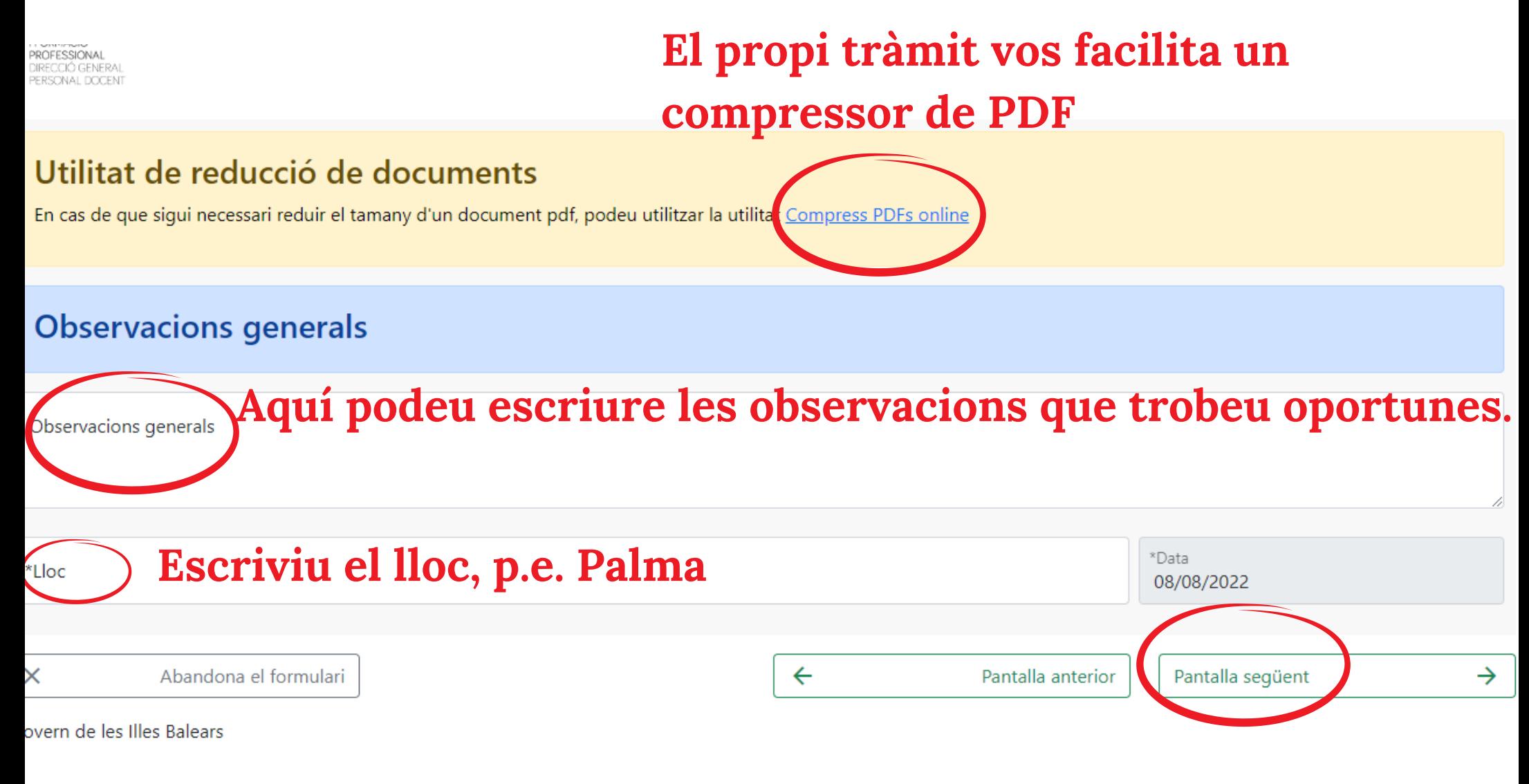

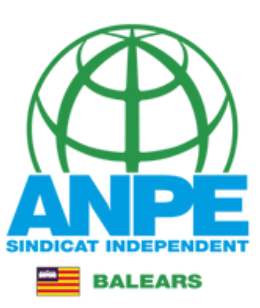

# **Aquest és el compressor de PDF facilitat al tràmit.**

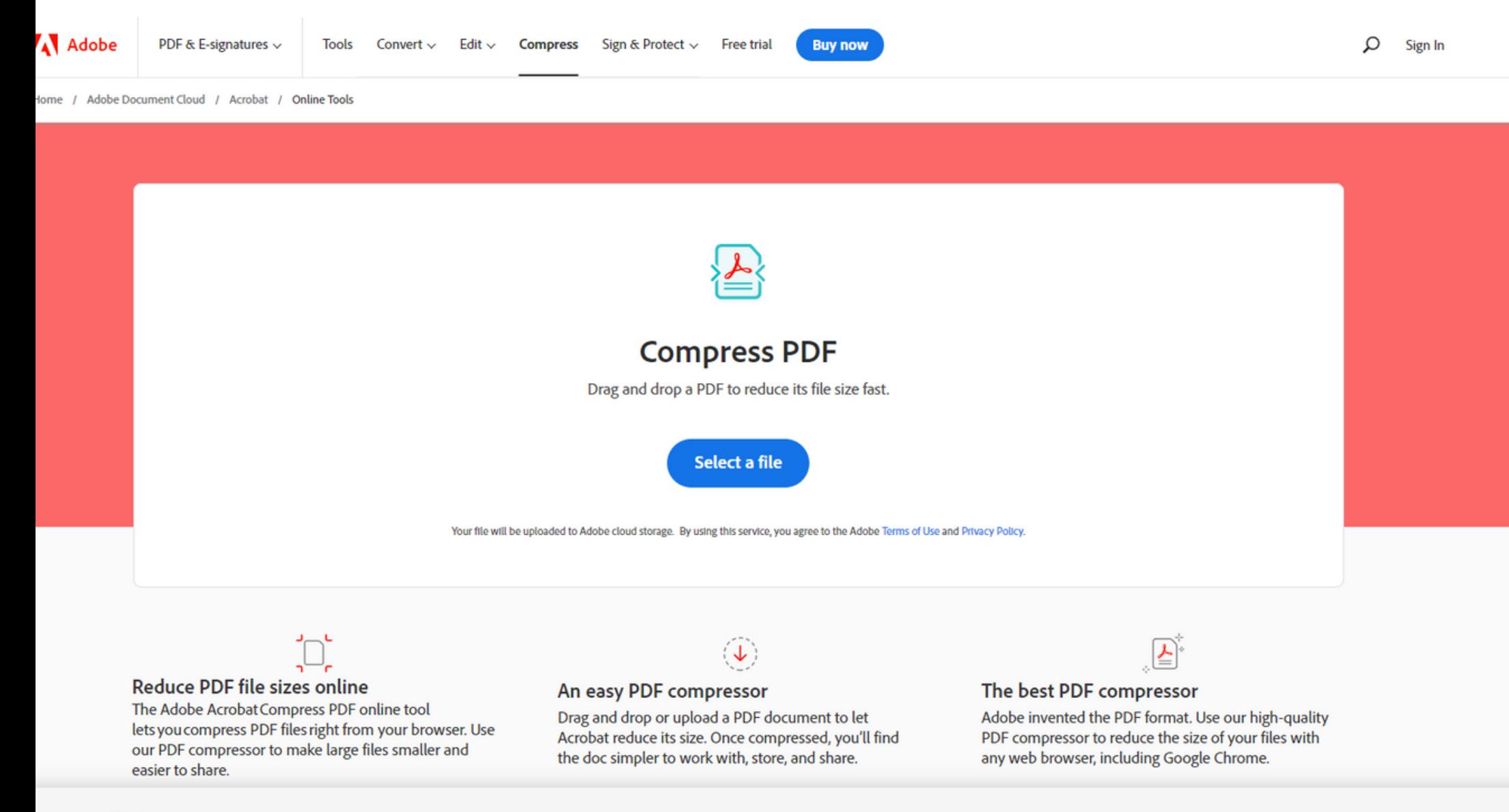

#### Personalícelo

Adobe y sus proveedores usan cookies y tecnologías parecidas para mejorar tu experiencia y cuantificar tus interacciones con nuestros sitios web, productos y servicios. También las usamos para ofrecerte información más relevante en búsquedas y en anuncios que aparezcan en este sitio y en otros. Si te parece bien, haz lic en "Permitir todas". Para limitar el uso compartido y ver a nuestros proveedores, haz clic en "Personalizar". Puedes cambiar tus opciones en cualquier nomento.

Personalizar Habilitar todas

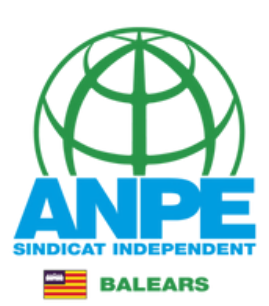

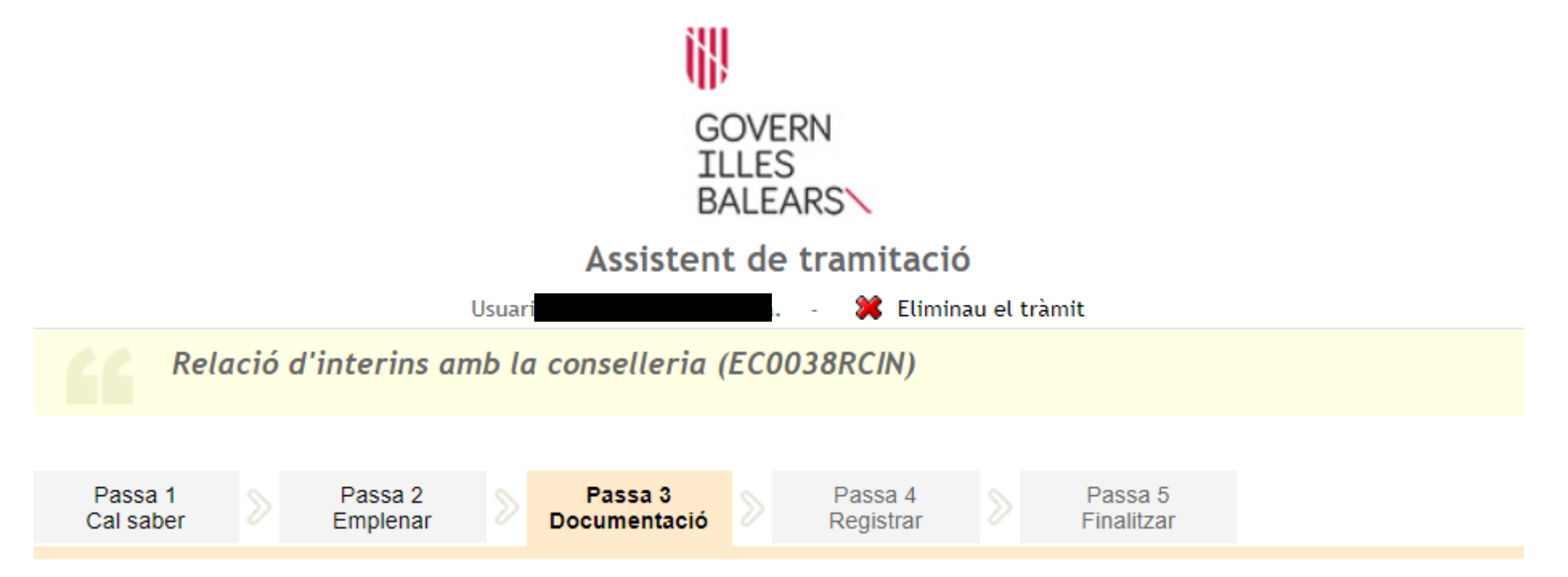

### Preparau els documents que cal aportar

En aquesta passa us indicam els documents que heu d'aportar o que podeu aportar, depenent si són o no obligatoris, juntament amb la vostra sol·licitud.

Llegiu detingudament la llegenda i les instruccions de presentació situant la busca del ratolí damunt del títol de cada document.

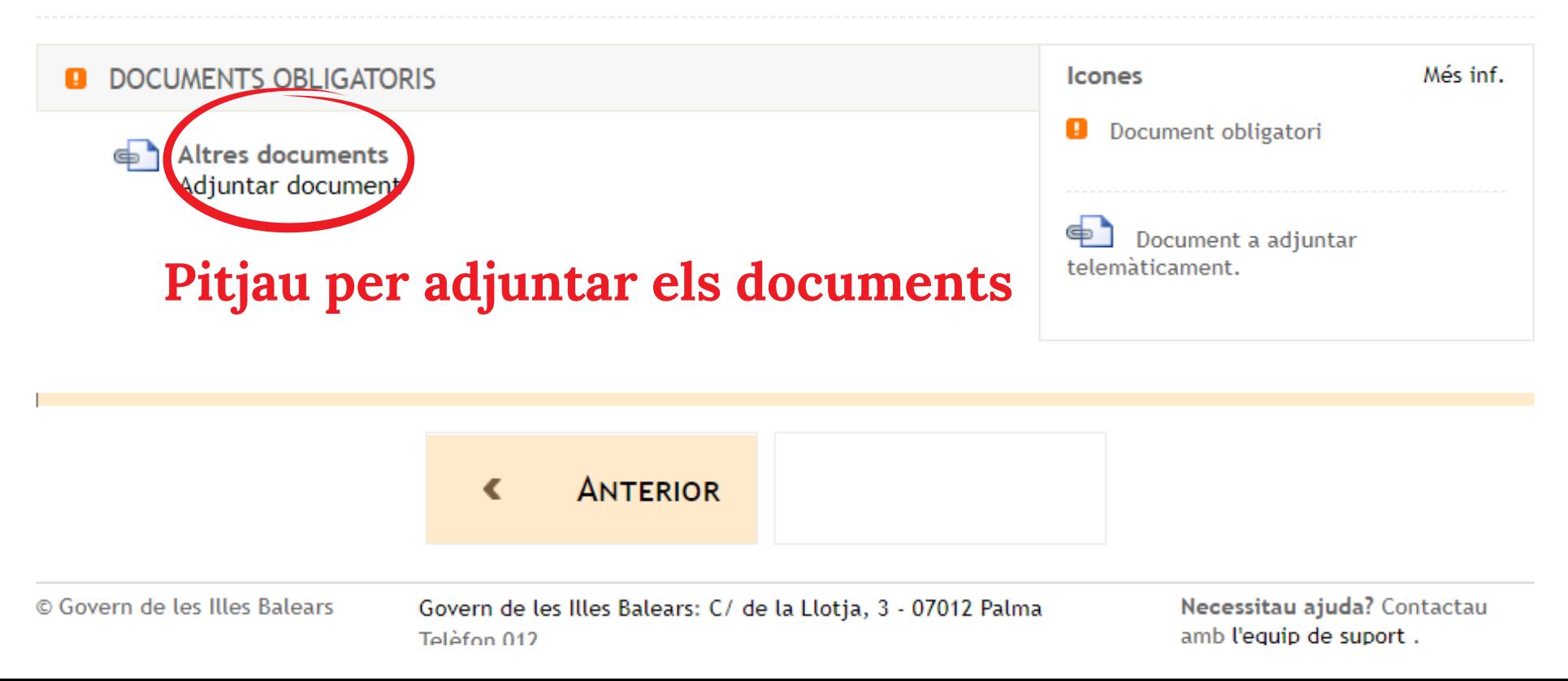

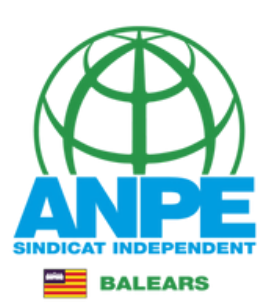

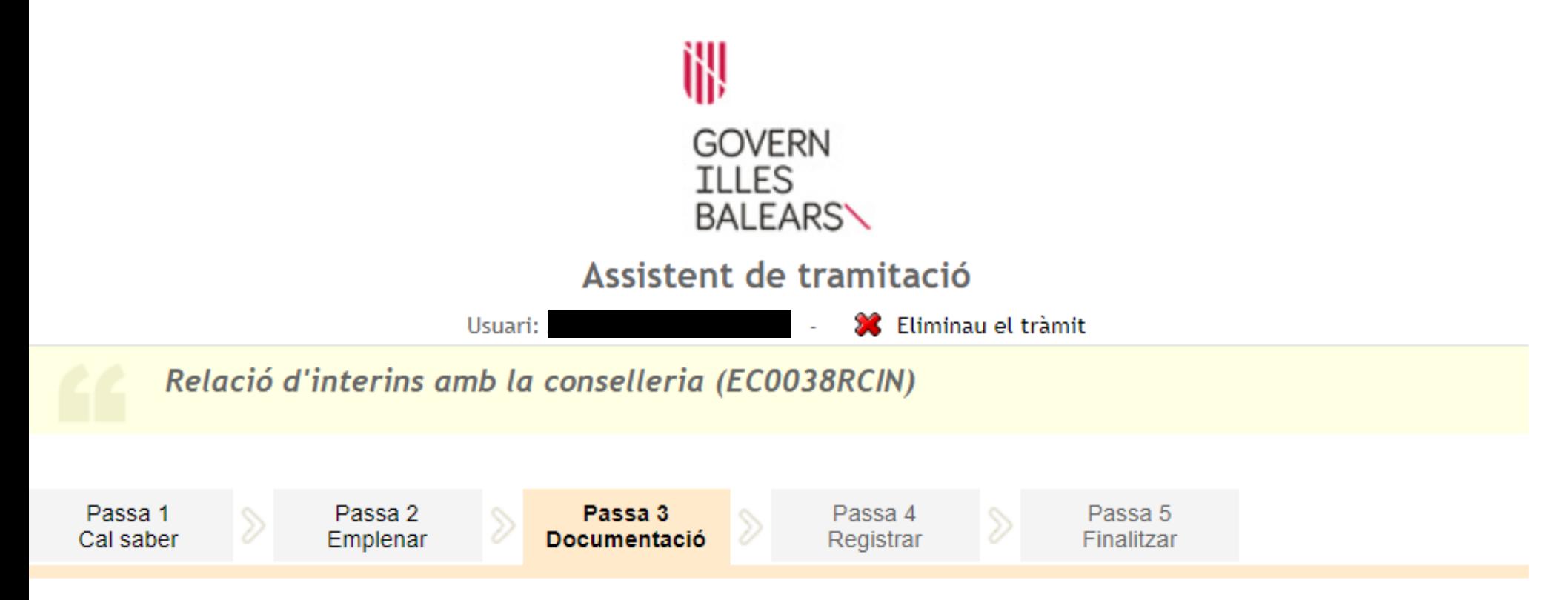

# Preparau els documents que cal aportar

En aquesta passa us indicam els documents que heu d'aportar o que podeu aportar, depenent si són o no obligatoris, juntament amb la vostra sol·licitud.

Llegiu detingudament la llegenda i les instruccions de presentació situant la busca del ratolí damunt del títol de cada document.

**ANTERIOR** 

∢

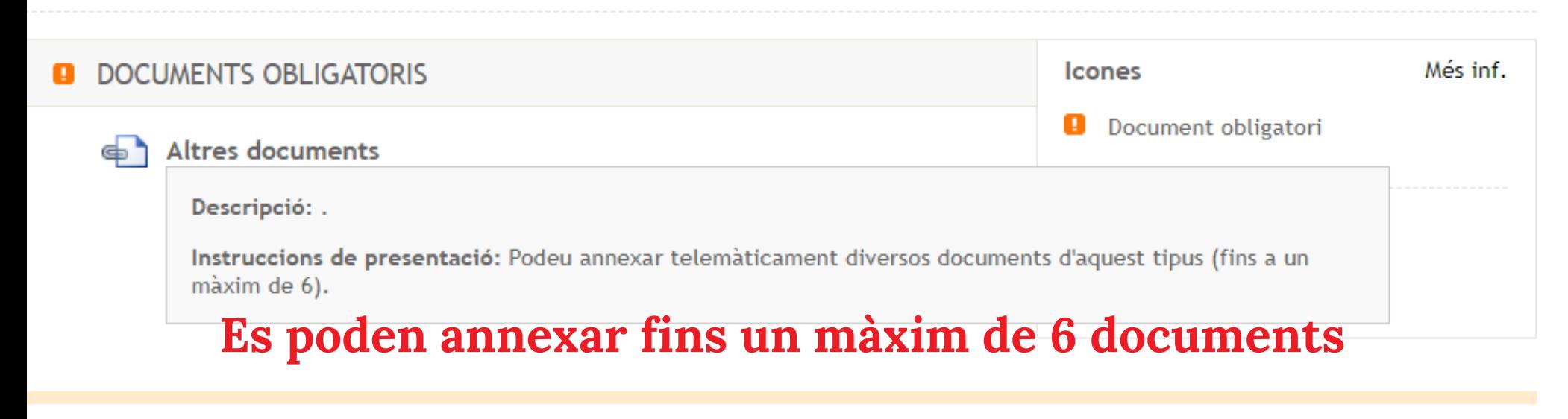

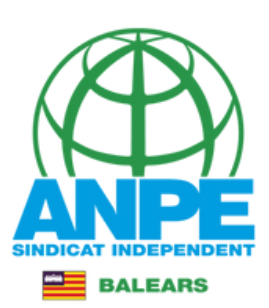

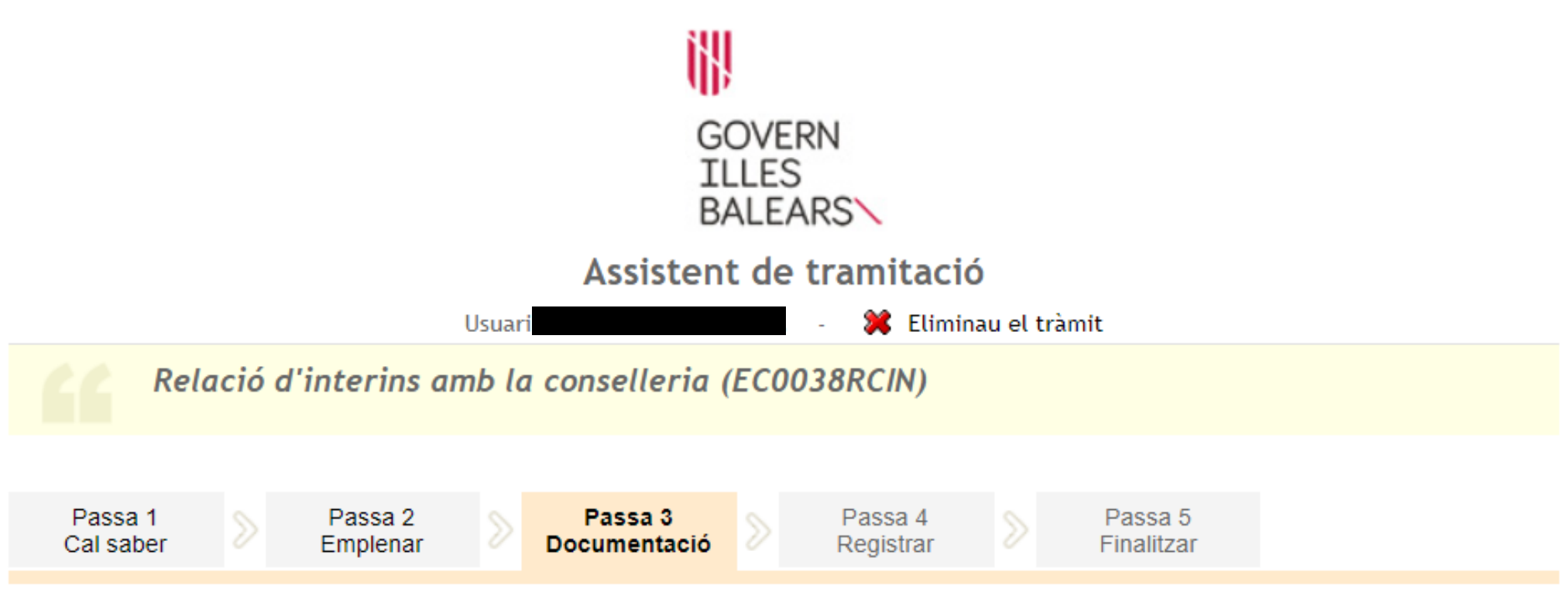

# Adjuntar el document següent: Altres documents

![](_page_15_Figure_3.jpeg)

![](_page_16_Picture_0.jpeg)

![](_page_16_Picture_19.jpeg)

| Tornar a la llista de documents a adjuntar

![](_page_17_Picture_0.jpeg)

![](_page_17_Figure_1.jpeg)

![](_page_18_Picture_0.jpeg)

![](_page_18_Picture_1.jpeg)

Assistent de tramitació

 $\mathbf{r}$ 

![](_page_18_Picture_50.jpeg)

La seva sol·licitud ha estat registrada correctament

La seva sol·licitud ha estat rebuda correctament i serà processada. Podeu realitzar el seguiment de l'estat de la vostra<br>sol·licitud a través de 'la seva carpeta ciutadana'. **Desau el justificant. Comprovau** 

#### Desar el justificant

**Podeu desar el justificant oficial de registre de la tramitació realitzada. Aquest fitxer garanteix la confidencia Rat de les podeu desar el justificant oficial de registre de la tramitació realitzada. Aquest fitxer garan** dades, i a més el podeu utilitzar en cas de reclamació

![](_page_18_Picture_8.jpeg)

![](_page_19_Picture_0.jpeg)

![](_page_19_Picture_1.jpeg)

**BALEARS\** 

**Rw** REGWEB3

![](_page_19_Picture_2.jpeg)

# JUSTIFICANT DE PRESENTACIÓ

![](_page_19_Picture_39.jpeg)

![](_page_19_Picture_40.jpeg)

![](_page_19_Picture_41.jpeg)

El registre s'ha realitzat d'acord amb l'article 16 de la Llei 39/2015, d'1 d'octubre, del procediment administratiu comú de les administracions públiques.<br>Aquest justificant té validesa a l'efecte de presentació de la doc